# Design-Praktiken für eine intuitive Benutzerführung

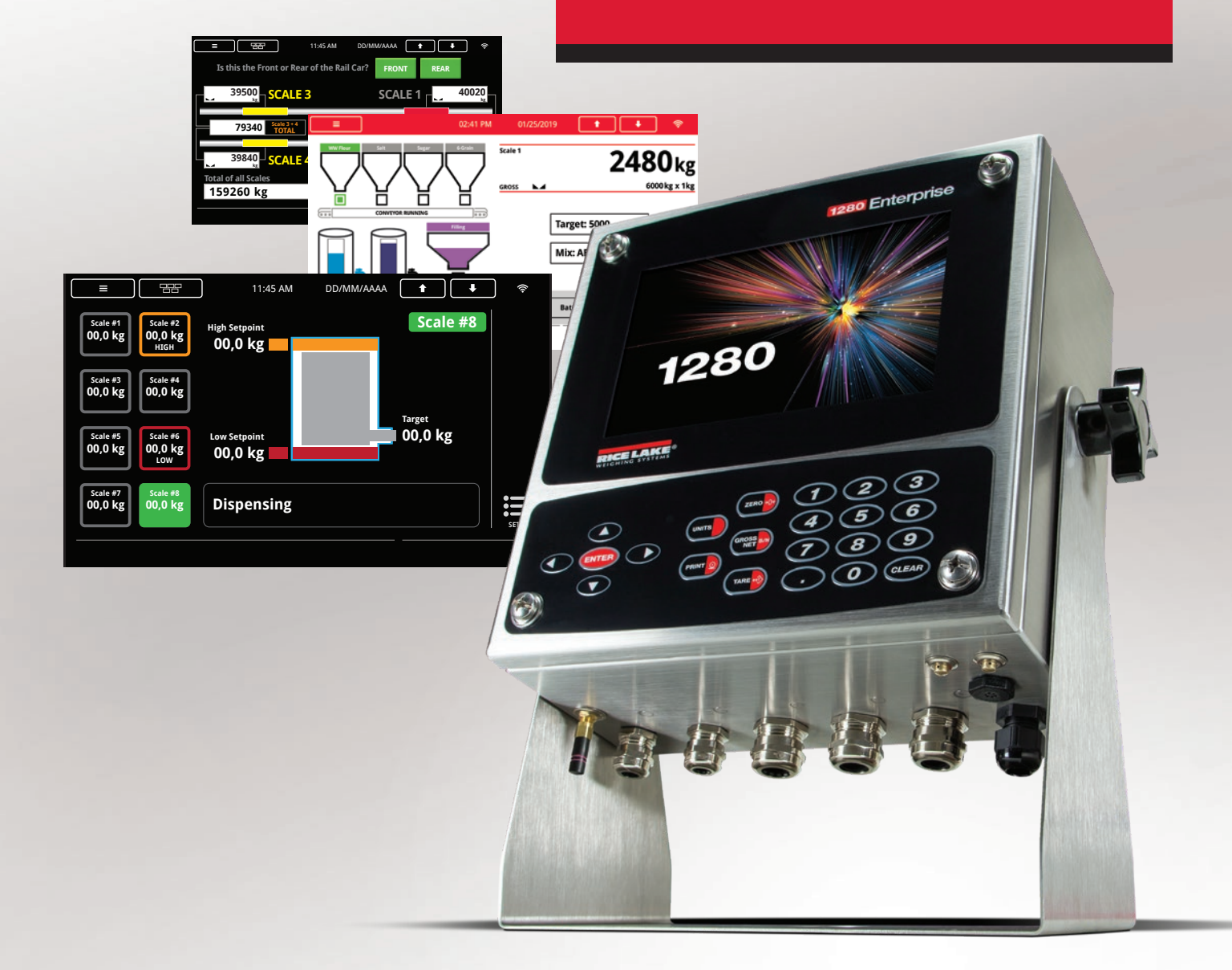

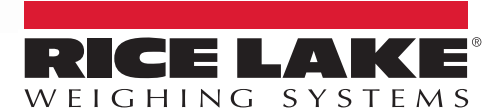

800-472-6703 www.ricelake.com

# Inhaltsverzeichnis

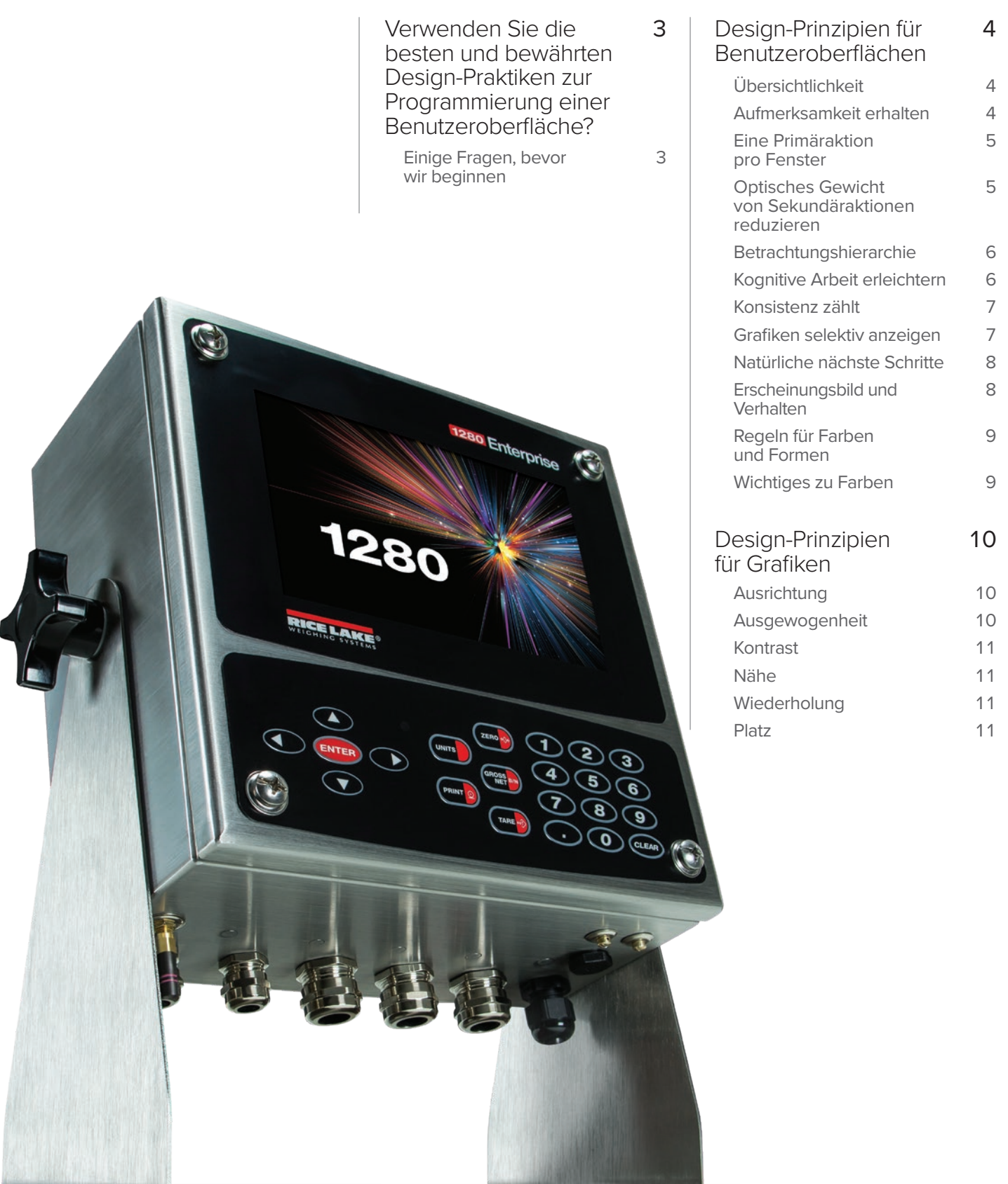

#### Verwenden Sie die besten und bewährten Design-Praktiken zur Programmierung einer Benutzeroberfläche?

Ein markantes grafisches Design ist bei der Programmierung einer benutzerfreundlichen Software von entscheidender Bedeutung. Die Aufgabe eines Programmdesigners besteht darin, die sichtbaren Bereiche einer Software-Benutzeroberfläche (User Interface, UI) zu erstellen, über die die Interaktionen zwischen dem Benutzer und der angeschlossenen Maschine ausgeführt werden. Obwohl eine UI im Wesentlichen eine Programmieraufgabe ist, hängt ihre Wirksamkeit in puncto Benutzerfreundlichkeit stark vom Design und den grafischen Botschaften ab. Eine effektive UI verbessert die Qualität des Benutzererlebnisses (User eXperience, UX) und reduziert allgemeine Bedienungsfehler.

Die Design-Prinzipien beim Erstellen einer UI ähneln denen für Grafiken – tatsächlich gibt es eine Reihe von Gemeinsamkeiten. Der zentrale Zweck der Design-Prinzipien beim Erstellen einer UI ist jedoch, dem Benutzer zu helfen, seine Betriebsziele so einfach wie möglich zu erreichen. Ein exzellentes UI-Design maximiert die Nutzbarkeit des Programms durch den Benutzer.

*In diesen Beispielen zeigt das obere Bild ein schlechtes UI-Design – es gibt zu viele Aktionen und ablenkende Grafiken in einem schlecht organisierten Layout. Das untere Bild hingegen zeigt ein Beispiel, wie dieses Fenster in einem hervorragenden UI-Design aussehen würde.*

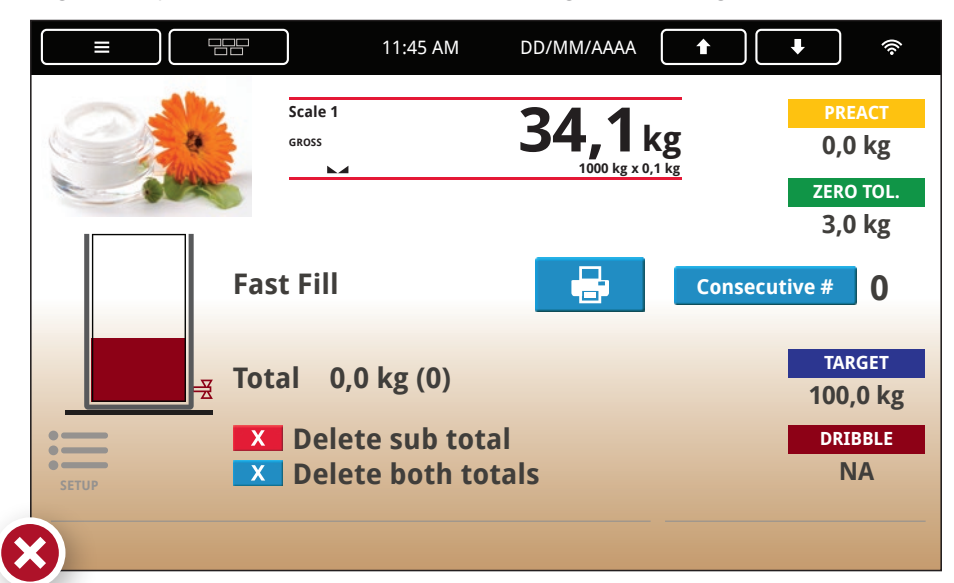

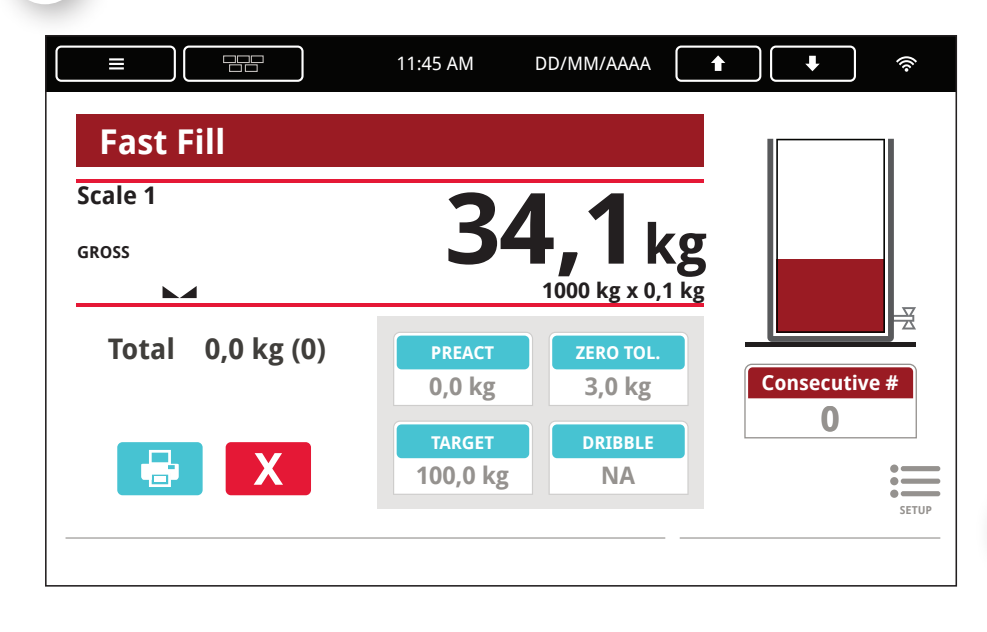

# Einige Fragen, bevor<br>
wir beginnen<br>
Was ist die Zielgruppe<br>
für dieses Programm?<br>
Warum verwendet sie<br>
dieses Programm?<br>
Was sind die Ziele wir beginnen

Was ist die Zielgruppe für dieses Programm?

Warum verwendet sie dieses Programm?

Was sind die Ziele der Benutzer?

In welcher Umgebung wird das Programm verwendet?

Haben Sie die primären und sekundären Prioritäten des Programms definiert?

Verfügt das Programm über einen logischen Arbeitsablauf?

Kann der Arbeitsablauf in die korrekte Bildschirmabfolge umgesetzt werden?

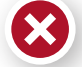

3

*Dieses Symbol steht für ein Beispiel eines schlechten UI-Designs.*

*Einführung*

## Übersichtlichkeit

Übersichtlichkeit ist beim Erstellen einer Benutzeroberfläche (UI) von höchster Priorität. Ein übersichtliches Design ermöglicht es, dass Informationen klar und schnell vermittelt und vom Benutzer einfach verstanden werden. Übersichtlichkeit hilft bei der Interaktion des Benutzers mit der Ausrüstung und vermittelt klar und deutlich, wie Programme und die angeschlossene Ausrüstung auf bestimmte Benutzereingaben reagiert.

# Design-Prinzipien für Benutzeroberflächen

*Westliche Kulturen wie in den Vereinigten Staaten von Amerika und Europa lesen von links nach rechts und von oben nach unten. Aus diesem Grund befindet sich die erste Aktion deutlich sichtbar in der oberen linken Ecke des Bildschirms.*

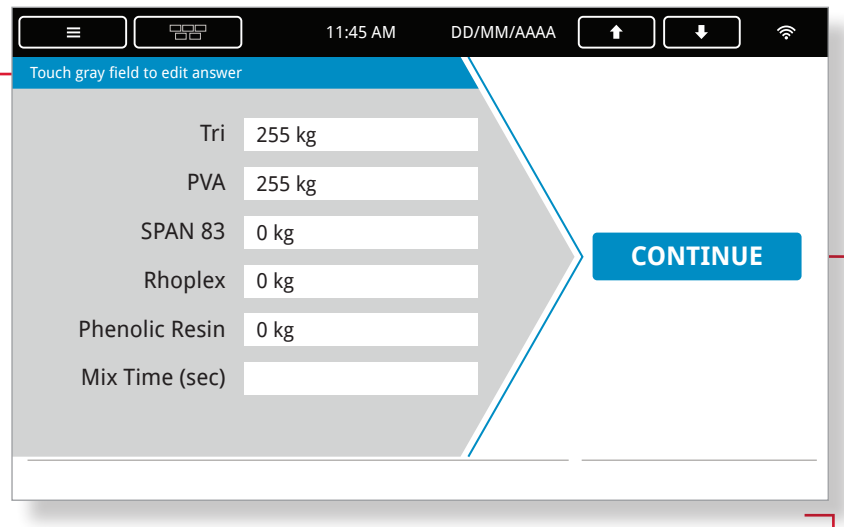

*Die abschließende Aktion sollte sich immer möglichst weit auf der rechten Seite des Bildschirms befinden. Es sollte deutlich vermittelt werden, was der Benutzer in einem Bildschirm machen muss. In diesem Fall: die erforderlichen Informationen eingeben und auf "CONTINUE" klicken.*

## Aufmerksamkeit erhalten

Das Design der UI sollte die Aufmerksamkeit des Benutzers nur auf die wichtigen Bildschirmelemente lenken. Erhalten Sie die Aufmerksamkeit des Benutzers, indem Sie alle Funktionen weglassen, die von den wesentlichen Bildschirmfunktionen ablenken könnten. Unnötige Grafiken, Worte und Farben können den Benutzer ablenken oder unwichtige Teile des Bildschirms betonen. Beispielsweise können Widgets oder Schaltfläche auf einem Bildschirm angeordnet werden, um den Benutzer zu führen. Leiten Sie die Aufmerksamkeit des Benutzers auf Eingabeaufforderungen und reduzieren Sie den Einsatz rein symbolischer Elemente.

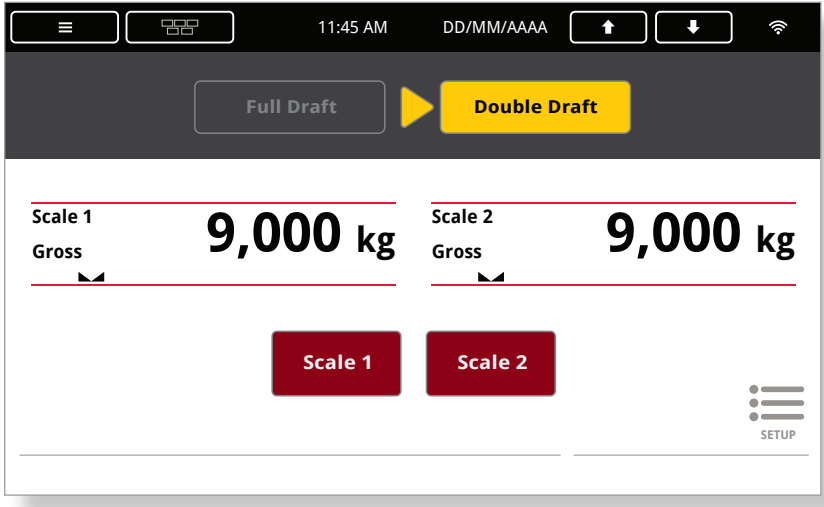

4

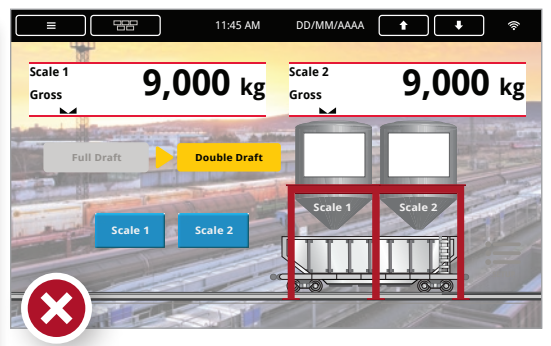

*Wenn Grafiken verwendet werden, dürfen sie nicht von den Aktionen auf dem Bildschirm ablenken oder das Lesen von Texten erschweren. Dies wird in dem obigen Beispiel veranschaulicht.*

*Der Bildschirm auf der linken Seite ist ein gutes Beispiel für "Aufmerksamkeit erhalten". Die Informationen sind übersichtlich angeordnet und die erforderlichen Aktionen leicht zu verstehen.*

*In dem unten stehenden Beispiel wird nicht klar ersichtlich, was das Programm vom Benutzer erwartet und in welcher Reihenfolge Eingaben zu tätigen sind.*

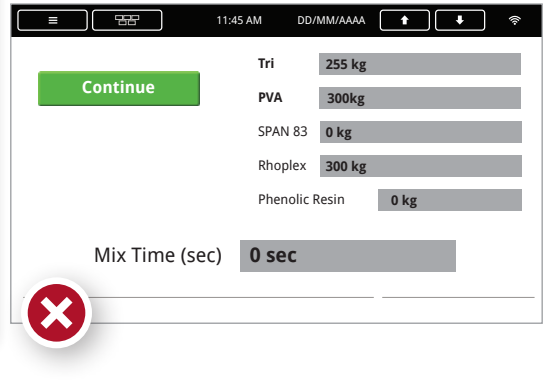

RICE LAKE WEIGHING SYSTEMS

#### Eine Primäraktion pro Fenster

Jeder Bildschirm sollte nur eine Primäraktion vom Benutzer verlangen. Ein effektives Grafikdesign steuert die Reihenfolge der Eingabeaufforderungen in der UI. Dabei werden Primär- und Sekundäraktionen unterschiedlich gehandhabt und ausreichend Bildschirme zur Trennung der Aktionen verwendet. Dies vereinfacht die UI für neue Benutzer, die die Betriebsabläufe erst kennen lernen. Nutzen Sie Größe und Farben, um die Dominanz eines Grafikelements als Primäraktion auf einem Bildschirm herzustellen.

*Die unten gezeigten Beispiele haben mehrere Aktionen, aber durch die Verwendung von Farbe und Größe wird klar, welches die Primäraktion ist.*

11:45 AM DD/MM/AAAA **f** 

Touch gray field to edit answer

멂

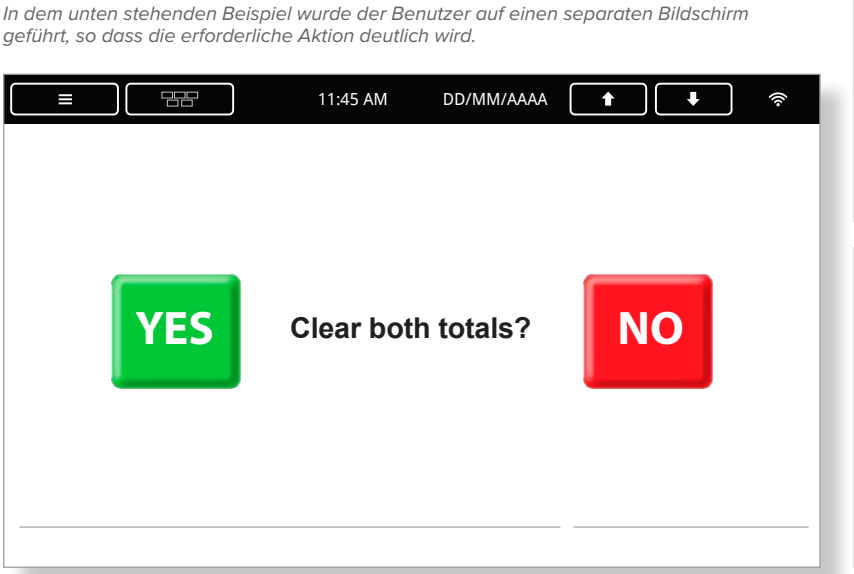

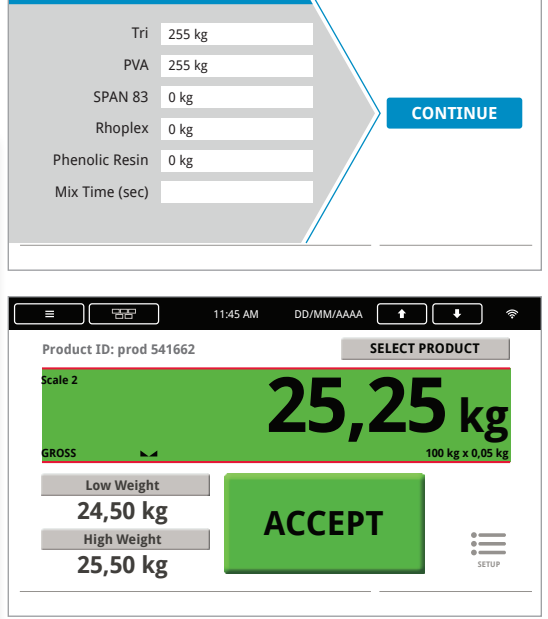

# Optisches Gewicht von Sekundäraktionen reduzieren

Sekundäraktionen sind manchmal akzeptabel, wenn im Bildschirm nur eine Primäraktion angelegt ist. Jedoch sollte die Sekundäraktion optisch kleiner mit einer geringeren grafischen Betonung erscheinen oder erst dann angezeigt werden, nachdem die Primäraktion ausgeführt wurde. Beispielsweise hat eine große, farbenfrohe Schaltfläche mehr optisches Gewicht als eine kleine graue Schaltfläche oder ein einfacher Text auf dem Bildschirm.

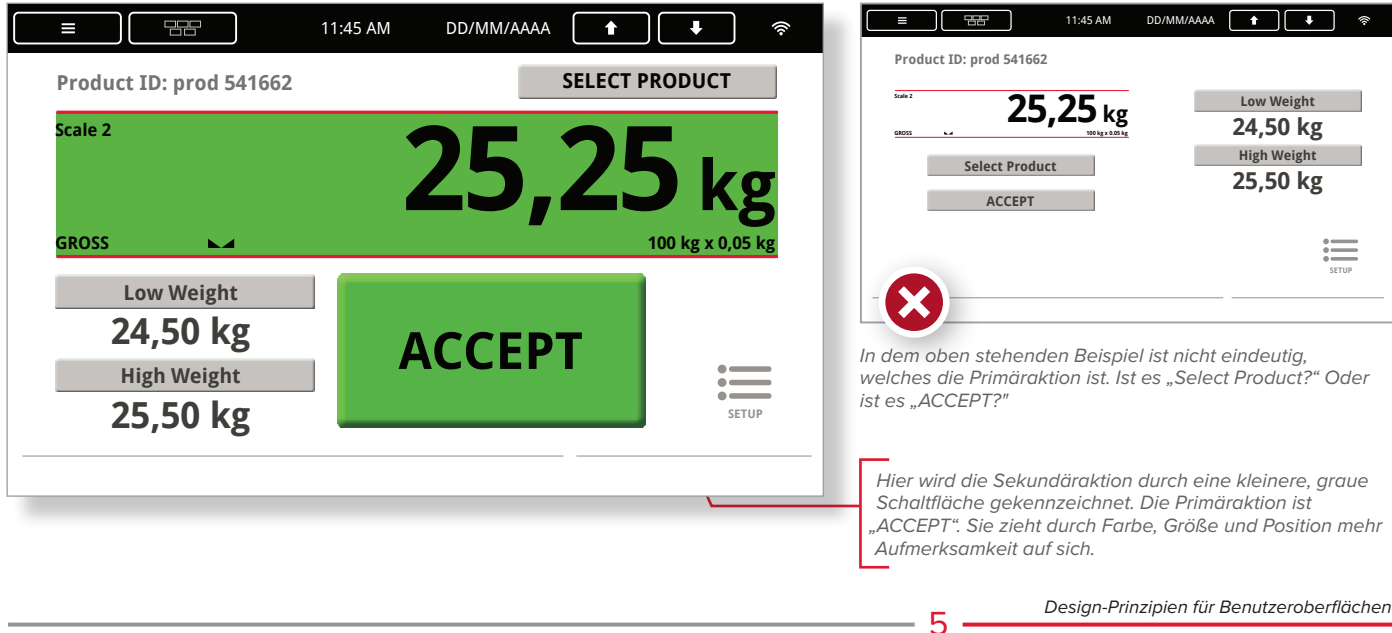

#### Betrachtungshierarchie

Erstellen Sie eine Betrachtungshierarchie für den Benutzer. Je dominanter ein Grafikelement ist, desto höher befindet es sich in der Hierarchie, die Sie für den Betrachter erstellen. Wenn ein Betrachter von einem Bildschirm zum nächsten navigiert, sollte er nach Möglichkeit Bildschirmelemente entsprechend ihrer Hierarchie an den gleichen Positionen finden. Ein Beispiel hierfür ist eine Eingabeaufforderung, die immer in der Mitte des Bildschirms angezeigt wird. Eine konsistente Hierarchie bedeutet ein besseres Verständnis für die wichtigen Bildschirmelemente.

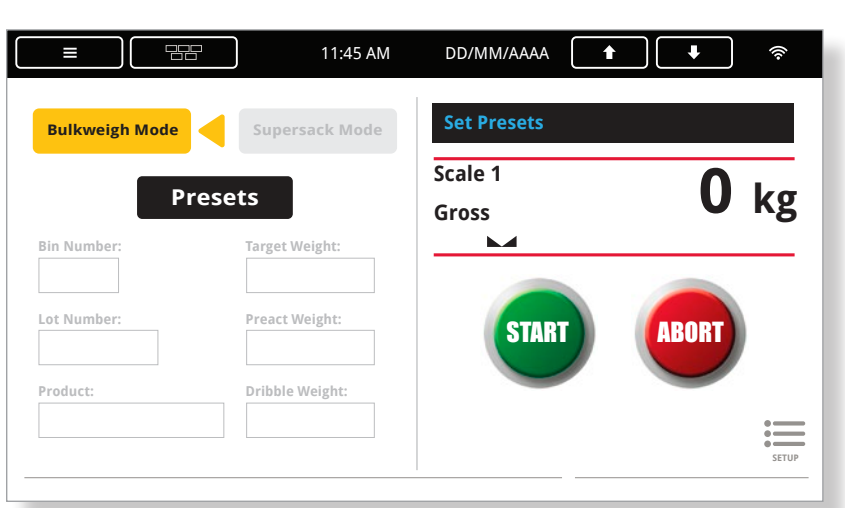

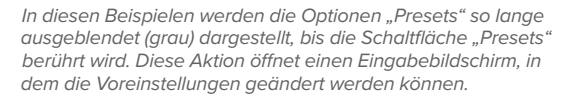

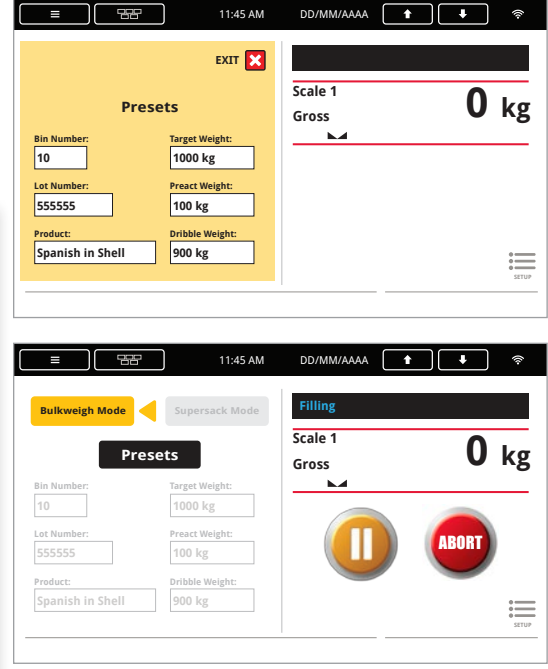

#### Kognitive Arbeit erleichtern

Mit Grafiken können Sie die kognitive Arbeit des Betrachters erleichtern. Die Inhalte sollen dem Betrachter möglichst wenig Interpretationsspielraum geben. Grafische Bildschirmelemente zeigen ihre Beziehung zueinander durch Ähnlichkeiten, Farbe, Hervorhebung und Nähe. Aufgrund dieser Beziehungen trifft der Benutzer bestimmte Annahmen über die Benutzeroberfläche. Ein gutes UI-Design kontrolliert diese Beziehungen von Grafiken.

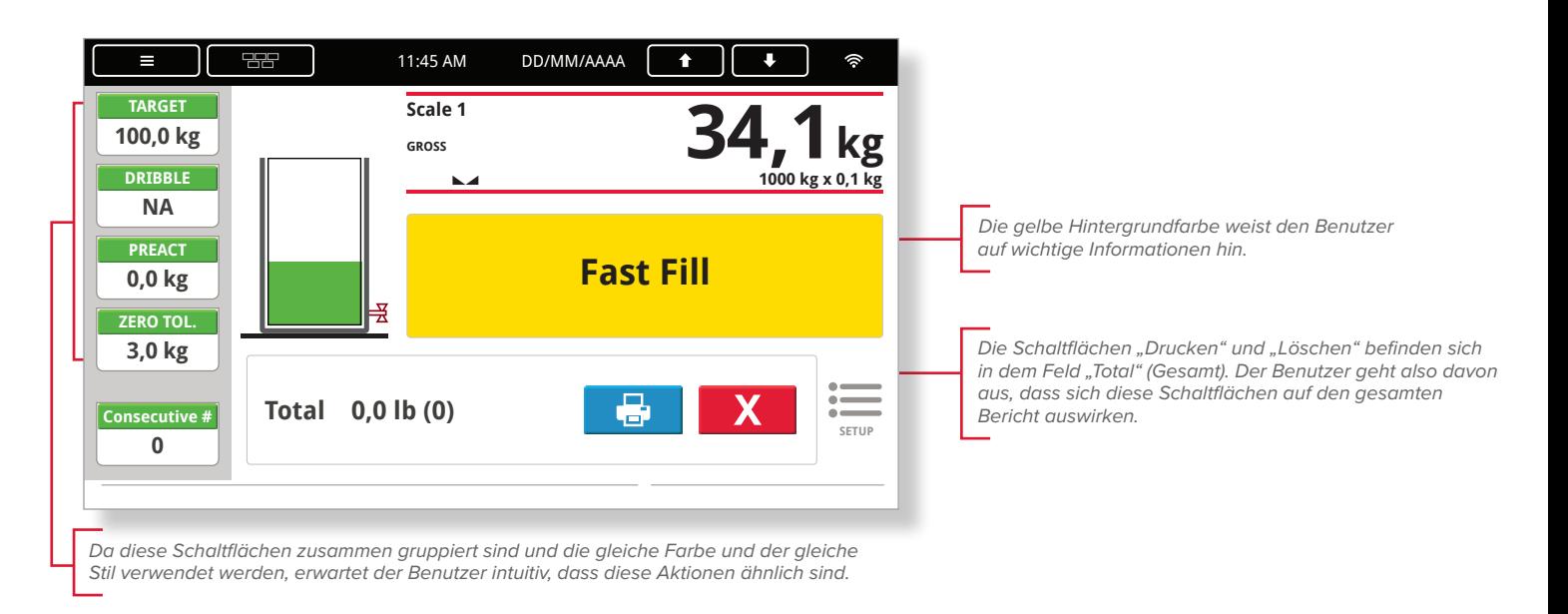

# Konsistenz zählt

Schaltflächen, die zu ähnlichen Aktionen auffordern, sollten auch ähnlich aussehen. Auch Eingabeaufforderungen sollten in jedem Bildschirm möglichst an der gleichen Stelle positioniert werden. Grafikelemente, die das gleiche Verhalten auslösen, sollten gleich aussehen. Elemente mit unterschiedlichen Funktionen sollten auch unterschiedlich aussehen. Dies sind Beispiele, wie Konsistenz den Benutzern zu verstehen hilft, welche Eingaben von ihnen erwartet werden.

*Dieses Beispiel zeigt, wie Konsistenz zur Übersichtlichkeit beiträgt. Unabhängig davon, ob "Bin 1", "Bin 2" oder "Bin 1" und "Bin 2" gefüllt werden, die Schaltfläche "START" und die Sekundärschaltflächen befinden sich in jedem Bildschirm immer an der gleichen Stelle.*

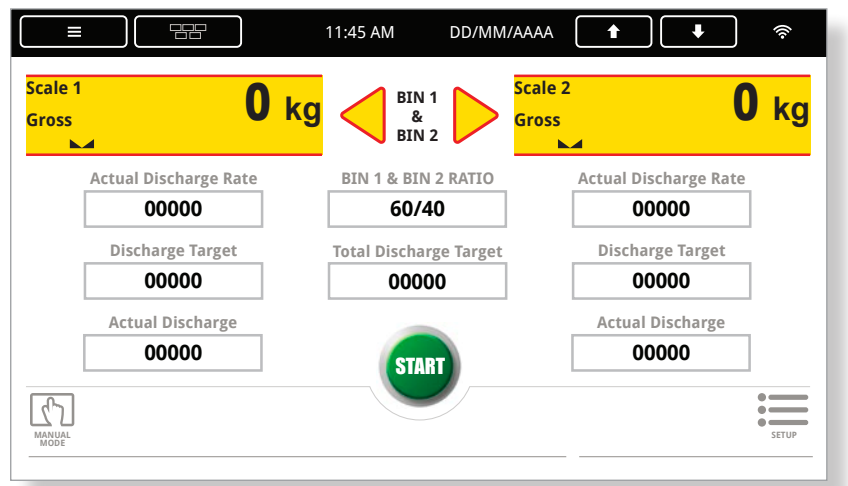

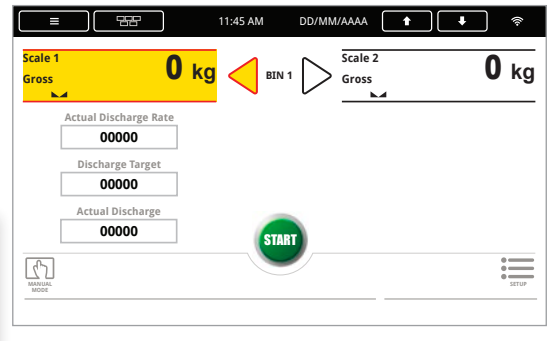

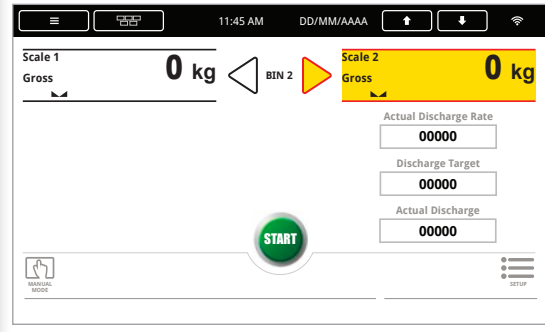

#### Grafiken selektiv anzeigen

Zeigen Sie nur die Grafiken an, die für die notwendigen Aktionen in jedem Bildschirm unbedingt erforderlich sind. Wenn Benutzer zwischen Aktionen wählen oder anderweitig eine Auswahl treffen müssen, geben Sie ihnen ausreichend Informationen, um die Wahl zu treffen, aber zeigen Sie zusätzliche Informationen erst auf dem nächsten Bildschirm an. Denken Sie daran, Sekundäraktion nach Möglichkeit auf einen separaten Bildschirm zu verlegen.

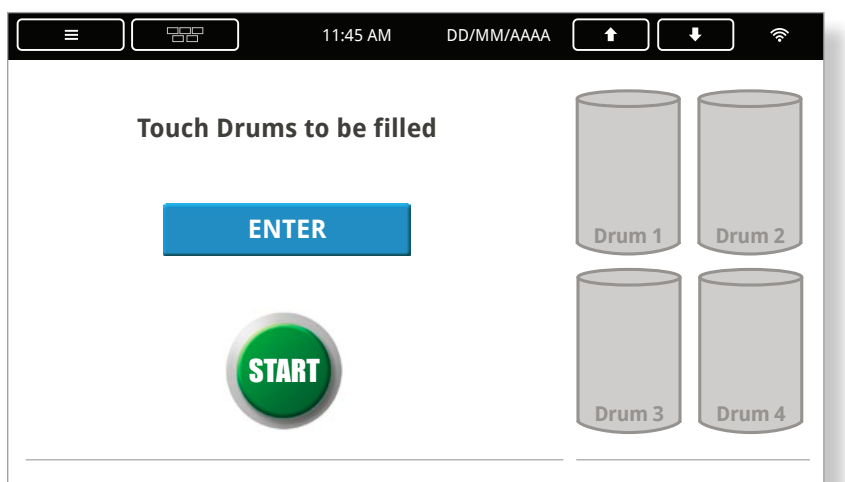

*Der obige Bildschirm zeigt Auswahloptionen zum Füllen von Trommeln. In diesem Bildschirm wird nichts gewogen oder befüllt. Die Bildschirme auf der rechten Seite zeigen die ausgewählten Trommeln an den gleichen Stellen an, enthalten aber auch eine Schaltfläche "START/STOP" und Informationen zum Wiegevorgang.*

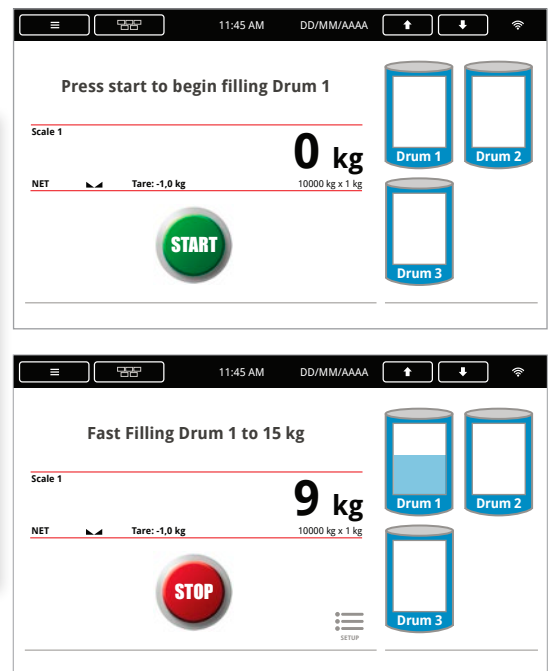

#### Natürliche nächste Schritte

Wenn möglich, folgen Sie mit den Bildschirmaktionen den natürlichen nächsten Schritten des Benutzers. Hilfen Sie dem Benutzer, den nächsten Bildschirm oder die nächste Eingabeaufforderung vorauszuahnen, indem Sie sie mit Worten, Ausdrücken oder Grafiken leiten.

*Leiten Sie den Benutzer entsprechend den Arbeitsschritten in der realen Welt durch die Bildschirme, indem Sie mit Farben, Pfeilen oder Worten auf die nächste Aktion verweisen.*

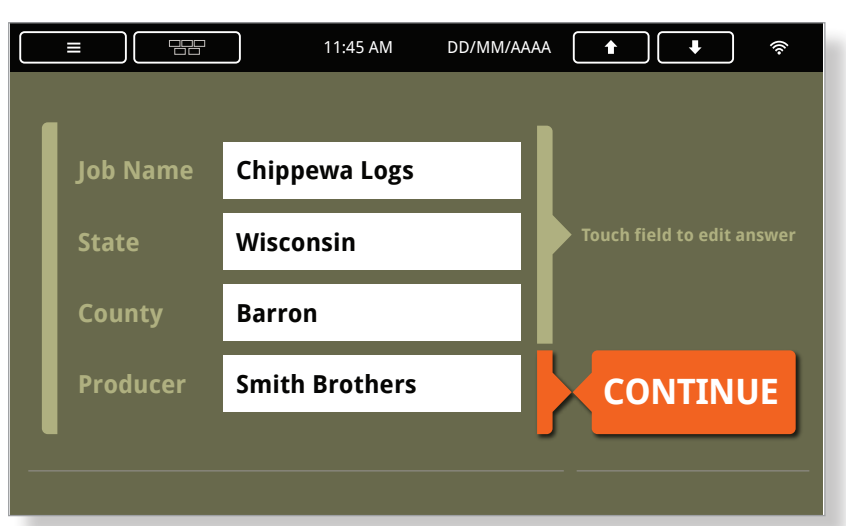

*In dem unten stehenden Bildschirm bildet die graue Hintergrundgrafik einen Pfeil und führt den Benutzer zur Schaltfläche "CONTINUE", nachdem alle Informationen eingegeben wurden.*

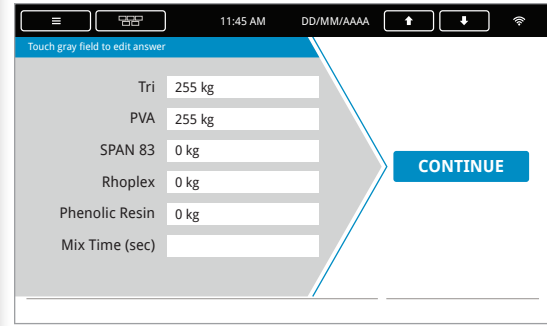

#### Erscheinungsbild und Verhalten

Grafische Elemente sollten sich auf eine Art und Weise verhalten, mit der der Benutzer vertraut ist. Beispielsweise sollte ein Füll-Widget so aussehen, als ob etwas aufgefüllt wird, und ein Dosier-Widget sollte so aussehen, als ob etwas entleert wird. Eine Schaltfläche sollte dreidimensional erscheinen, als ob sie tatsächlich gedrückt werden kann. Nach dem Drücken sollte sich die Schaltfläche wie ein Druckschalter im realen Leben verhalten.

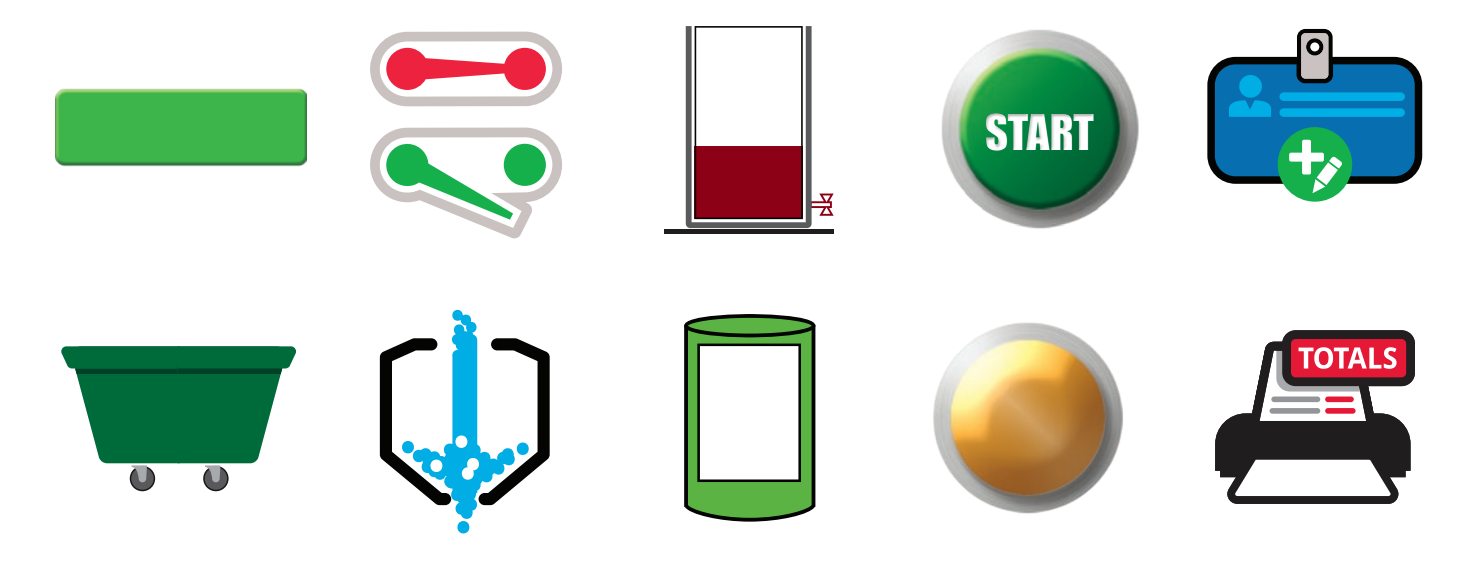

#### Regeln für Farben und Formen

Farben und Formen haben häufig eine festgelegte Bedeutung. Grüne und rote Formen bedeuten in der Regel "Start" und "Stopp". Ein Pfeil gibt eine Richtung vor oder führt zu den nächsten Schritten. Designer müssen diese verborgenen Erwartungen an Farben, Formen und Linien berücksichtigen, um eine Verwirrung des Benutzers zu vermeiden.

*Dies sind Beispiele für "natürliche" oder "erwartete" Farbzuweisungen für verschiedene Aktionen.*

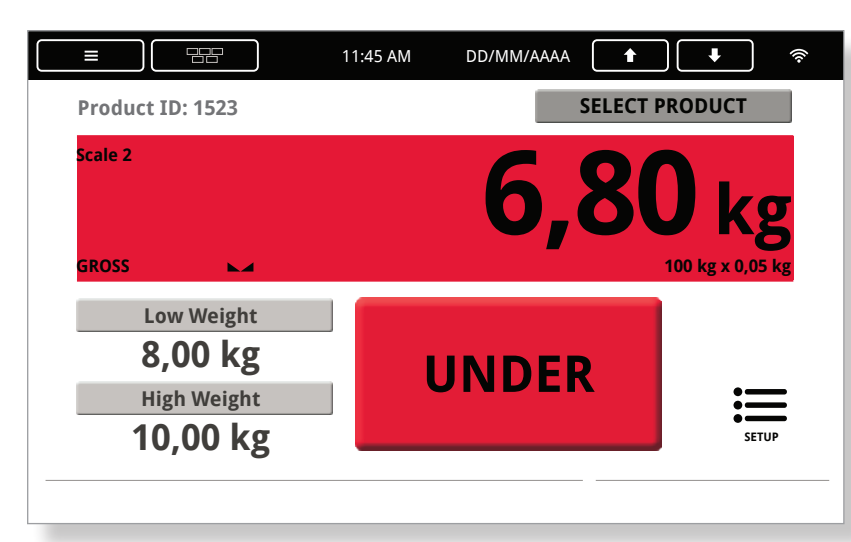

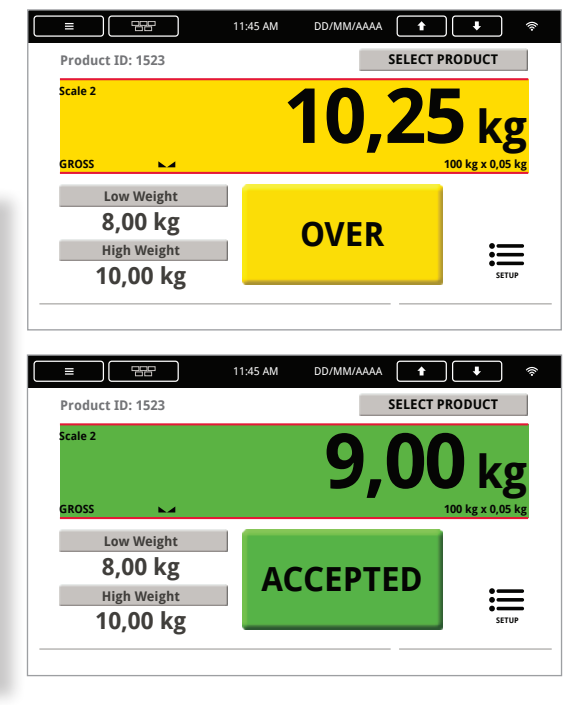

#### Wichtiges zu Farben

Manchmal müssen Designer aufgrund von Problemen bei der Sichtbarkeit die Abhängigkeit von Farben reduzieren. Farbenblindheit oder Umgebungsbedingungen, die sich auf die Helligkeit und Reflektivität auswirken, können auch das UI-Design beeinflussen. Wenn ein Bildschirm über einen langen Zeitraum angezeigt und betrachtet wird, verwenden Sie dezente oder gedeckte Hintergrundfarben und behalten Sie helle und leuchtende Farben für Hervorhebungen vor.

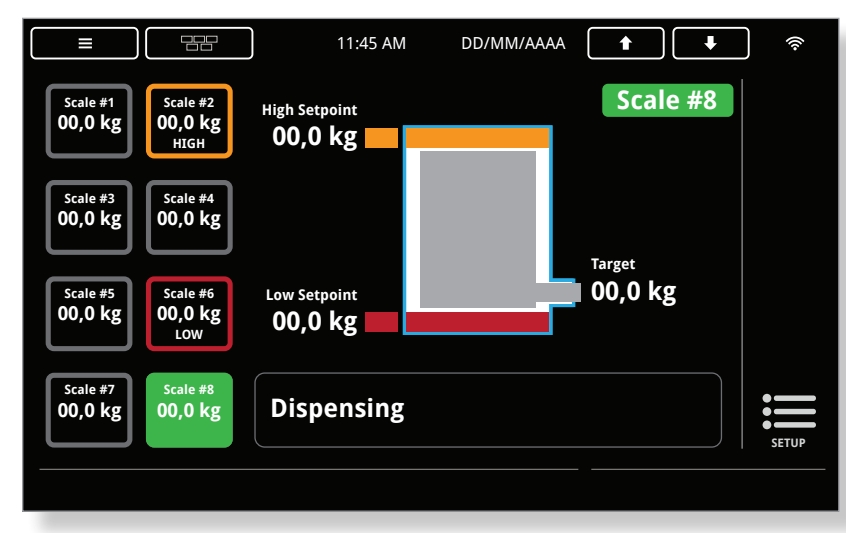

*Dieses Beispiel zeigt, wie eine unter Rot/Grün-Farbenblindheit leidende Person diese Farben wahrnimmt. Anstatt sich ausschließlich auf Farben zu verlassen, verwenden Sie zusätzlichen Anzeigen wie Worte oder Aktionsschaltflächen.*

9

*Der oben gezeigte Bildschirm ist ein Beispiel für eine Farbauswahl, die am besten für dunkle Umgebungen oder direkte Sonneneinstrahlung geeignet ist.*

#### Ausrichtung

Ausrichtung ist für die Strukturierung von Designs von entscheidender Bedeutung. Grafische Elemente können entweder an unsichtbaren oder sichtbaren Grenzen ausgerichtet werden, um ein ästhetisch ansprechendes Design zu schaffen. Die Ausrichtung kann auch Text oder Grafiken zu Sätzen zusammenfassen und so Verbindungen zwischen ähnlich ausgerichtetem Inhalt suggerieren. Beispiele für Ausrichtungen sind linksbündig, zentriert, rechtsbündig oder vertikal.

*Schaltflächen mit ähnlichen Funktionen haben die gleiche Größe, sind einschließlich des enthaltenen Textes linksbündig ausgerichtet.*

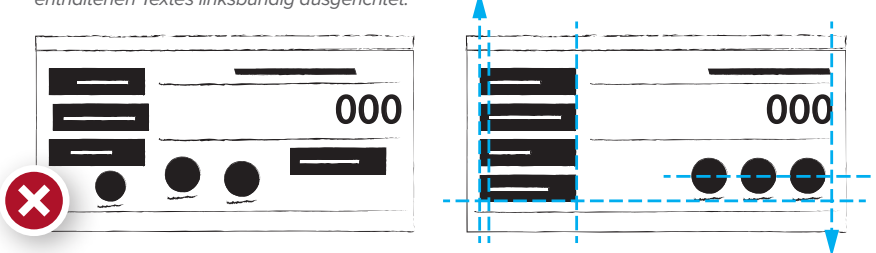

*Diese runden Schaltflächen sind sowohl entlang ihrer Mittelachse als auch rechtsbündig ausgerichtet.*

# Design-Prinzipien für Grafiken

Zum Design von Grafiken gehört mehr, als nur Informationen gut aussehen zu lassen. Sechs Design-Prinzipien für Grafiken bilden einen allgemeinen Leitfaden, um Designern zu helfen, Informationen auch optisch zu vermitteln.

11:45 AM DD/MM/AAAA

 $\overline{\phantom{a}}$ 

Raster sind ein nützliches Mittel, Informationen und Grafiken auf einem Bildschirm auszurichten. Mithilfe von Rastern können Ausrichtung, Platz und Nähe zu benachbarten Elementen besser eingeschätzt und genutzt werden.

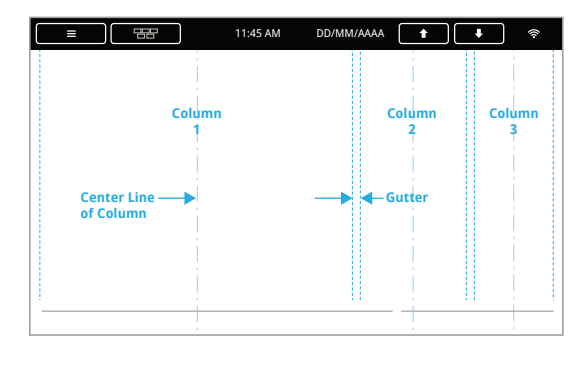

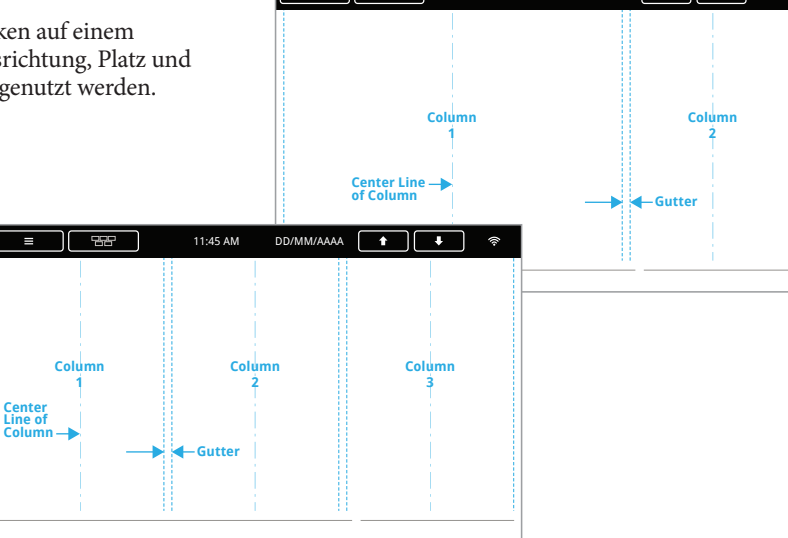

# Ausgewogenheit

Im Design bezieht sich der Begriff "Ausgewogenheit" oder "Balance" auf das<br>symmetrische und optische Gleichgewicht. Auch Bildschirme mit übermäßig symmetrische und optische Gleichgewicht. Auch Bildschirme mit übermäßig dominanten Fokuspunkten können ausgewogen sein, abhängig von der Platzierung des Fokuspunktes und anderer Elemente. Insgesamt sollte das optische Gewicht des Bildschirms ausgewogen erscheinen.

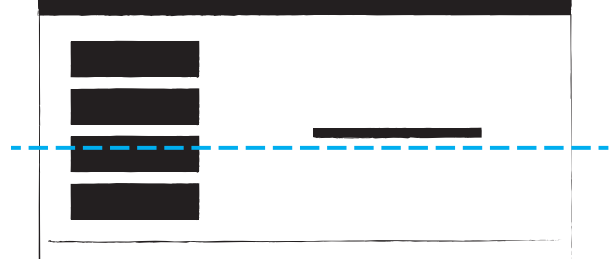

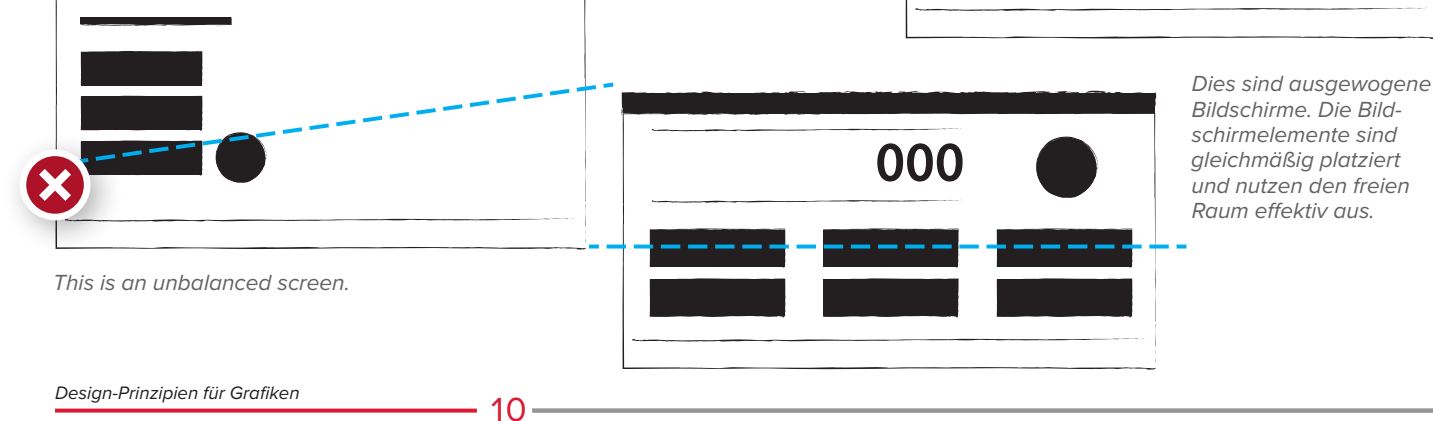

# Kontrast

Designer nutzen den Kontrast gern als Werkzeug, um Elemente hervorzuheben, die Aufmerksamkeit erfordern oder anderenfalls in der Masse untergehen würden. Mithilfe des Kontrasts können auch Bildschirmelemente mit wenigen oder keinen Ähnlichkeiten zweckmäßig gruppiert werden. Absichtlich gegenüber liegend platzierte Elemente zwingen den Betrachter, die Informationen zu vergleichen.

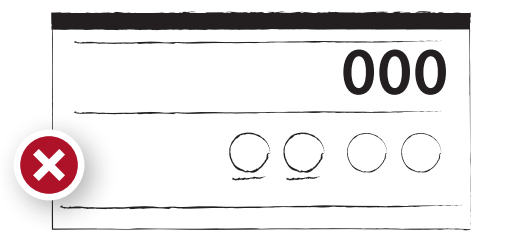

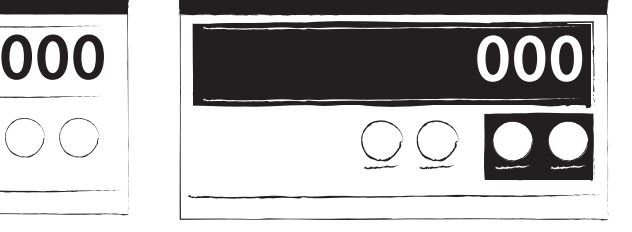

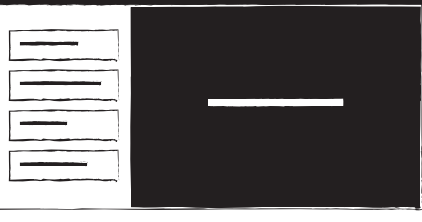

*Dieser Bildschirm verwendet keinen Kontrast.*

*Der Kontrast auf diesen Bildschirmen hilft dabei, die Aufmerksamkeit zu konzentrieren, Gruppen herzustellen und Informationen zu isolieren.*

# Nähe

Nähe im Layout verbindet Bildschirmelemente miteinander. Dabei müssen diese Elemente nicht unbedingt nahe beieinander platziert werden, aber eine nahe oder enge Beziehung im Designraum aufweisen. Die Benutzer sind in der Lage, eine Bedeutung aus der Nähe zwischen Bildschirmelementen abzuleiten. Verteilte Bildschirmelemente können bewusst dazu genutzt werden, eine weniger bedeutende Verbindung zwischen den Elementen zu schaffen.

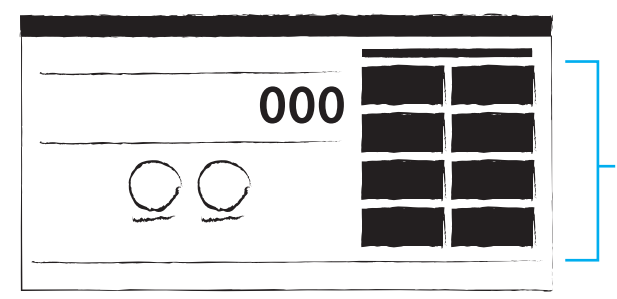

*Diese Schaltflächen haben eine ähnliche Farbe und sind nahe zueinander platziert. Daher wirken sie optisch miteinander verbunden.*

#### Platz

Sowohl positiver als auch negativer Platz sind wichtige Werkzeuge beim Design. Platz befindet sich innerhalb einer Form, außerhalb einer Form und zwischen Formen. Positiver Platz dient nahezu immer als ein Fokusbereich für die UI. Negativer Platz ist ein Platz auf dem Bildschirm ohne Elemente.

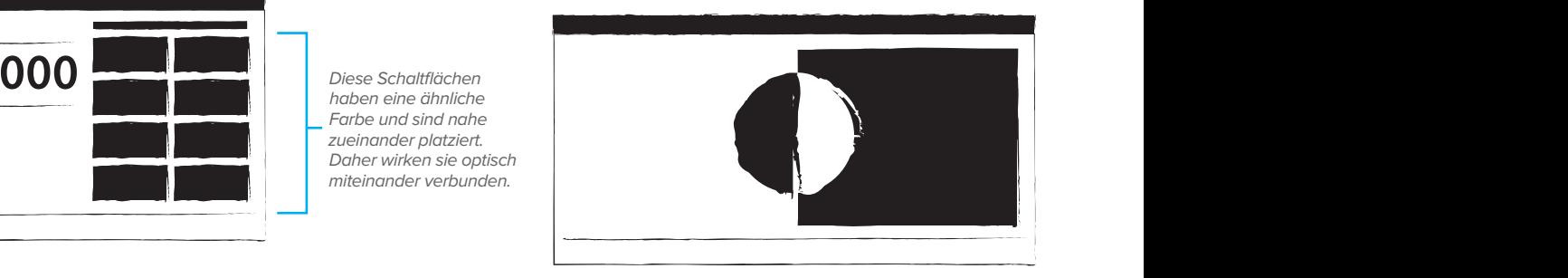

# **Wiederholung**

Wiederholungen sind wichtig und sorgen für Zuordnung und Konsistenz im Design. Sich wiederholende Elemente können einem Benutzer dabei helfen, sich in einer komplizierten, mehrere Bildschirme umfassenden UI und vielen Prozessschritten zurechtzufinden. Wiederholungen können dem Benutzer auch dabei helfen, aufgrund bereits gemachter Erfahrungen vorherzusagen, wie Daten eingegeben und mit der Benutzeroberfläche interagiert werden soll.

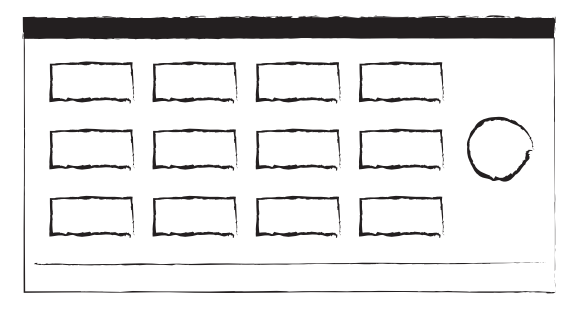

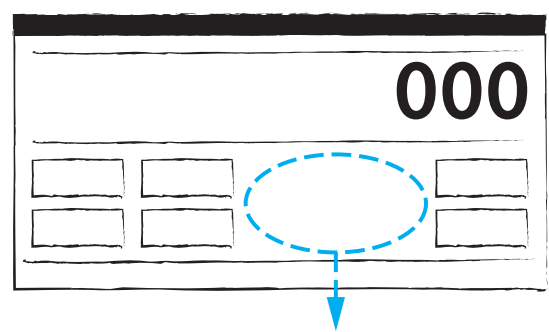

*Dieser wichtige negative Platz unterteilt diese Schaltflächen in zwei verschiedene Gruppen.*

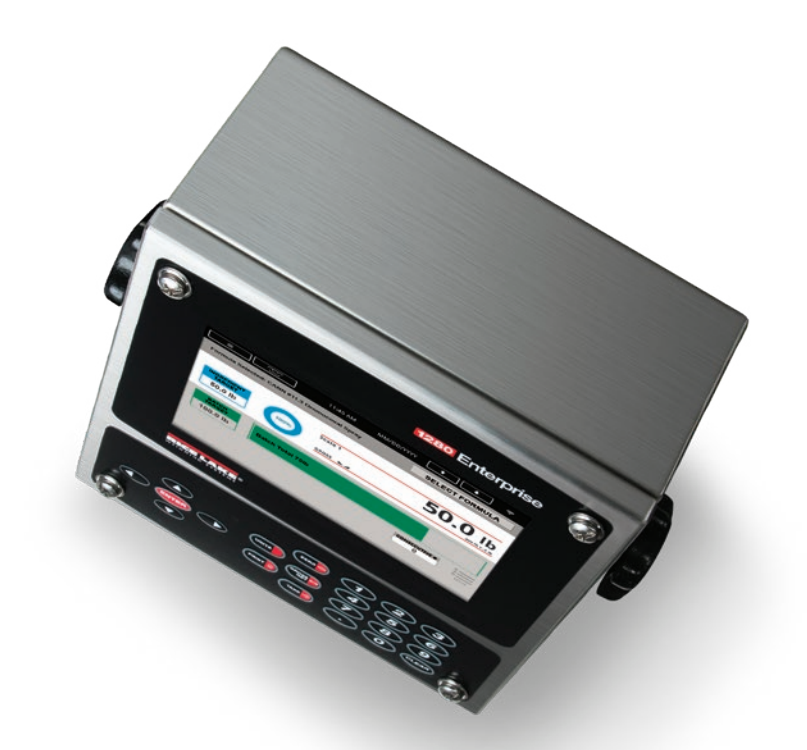

Informationen zu Rice Lakes Programmier- und technische Schulungskurse finden Sie unter **www.ricelake.com/training**.

VERTRIEBS- UND TECHNISCHE UNTERSTÜTZUNG

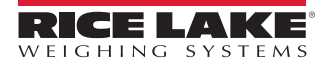

**HEADQUARTERS** 230 West Coleman Street Rice Lake, Wisconsin 54868 - USA Tel: (715) 234 9171 | Fax: (715) 234 6967 **www.ricelake.com**

*Ein ISO 9001-registriertes Unternehmen Änderungen auch ohne vorherige Ankündigung vorbehalten. © 2019 Rice Lake Weighing Systems PN 205461 de-DE 9/19 REV-A*